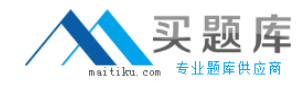

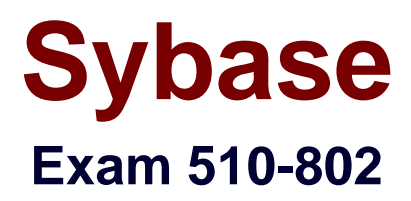

# **Sybase PowerDesigner Data Modeling Pro.Exam (version 12.1)**

**Version: 5.0**

**[ Total Questions: 120 ]**

[http://www.maitiku.com QQ:860424807](http://www.maitiku.com)

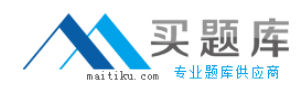

## **Topic 0, A**

## A

## **Question No : 1 - (Topic 0)**

Which of the following is FALSE about PowerDesigner's reporting feature?

**A.** The Report Editor and the Multi-Model Report Editor have their own windows but share the same graphical interface.

**B.** You cannot open the Report Template Editor with no model attached to it.

**C.** PowerDesigner contains a series of predefined structures called templates.

**D.** The Report Language Editor is an independent module.

## **Answer: B**

## **Question No : 2 - (Topic 0)**

PowerDesigner uses \_\_\_\_\_\_\_\_\_\_\_\_\_ to create Report templates.

**A.** Word

- **B.** Model Editor
- **C.** Wordpad
- **D.** Report Template Editor
- **E.** Notepad

#### **Answer: D**

## **Question No : 3 - (Topic 0)**

To choose the columns displayed in a report list item, right-click the list item in the Report Editor and choose the \_\_\_\_\_\_\_\_ menu entry.

- **A.** Layout
- **B.** Format
- **C.** Selection
- **D.** Edit Title ?Edit Title

#### **Answer: A**

**Question No : 4 - (Topic 0)**

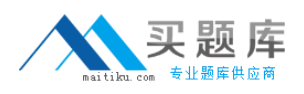

A model has Diagram\_1, Diagram\_2, Diagram\_3. A report contains only the diagram\graphic node. How do I generate a report with diagrams in the order Diagram 2, Diagram\_3 and Diagram\_1?

**A.** Report -> Select Objects

**B.** Right-click Graphics -> Selection

**C.** Right-click Diagram -> Selection and make your selection Define Sort and Filter Window **D.** Right-click Diagram ->? Selection and make your selection from the Select Objects Window

## **Answer: C**

## **Question No : 5 - (Topic 0)**

What does "Format" on the Graphics item of the Report Editor allow you to control? (Choose 2)

- **A.** The scale of the diagram image output to the report
- **B.** The type of image output to the report only
- **C.** The font and paragraph placement of the image and caption output to the report
- **D.** The display of the frame around the diagram image output to the report

## **Answer: A,D**

## **Question No : 6 - (Topic 0)**

PowerDesigner reports support which generation formats?

**A.** Plain Text **B.** HTML **C.** RTF **D.** XML **E.** Tab Delimited Values **F.** CSV

## **Answer: B,C,D,F**

**Question No : 7 - (Topic 0)**

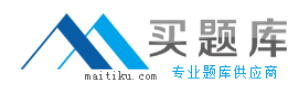

Check model errors are displayed in which windows? (Choose 2)

- **A.** Result List
- **B.** Output
- **C.** Diagram
- **D.** Browser
- **E.** Merge Models
- **F.** Check Model Parameters

#### **Answer: A,B**

## **Question No : 8 - (Topic 0)**

Which of the following objects are NOT available in a PowerDesigner CDM? (Choose 3)

- **A.** Entity
- **B.** Table
- **C.** Relationship
- **D.** Attribute
- **E.** Key
- **F.** Reference

#### **Answer: B,E,F**

## **Question No : 9 - (Topic 0)**

How would you read the following propagation rule?

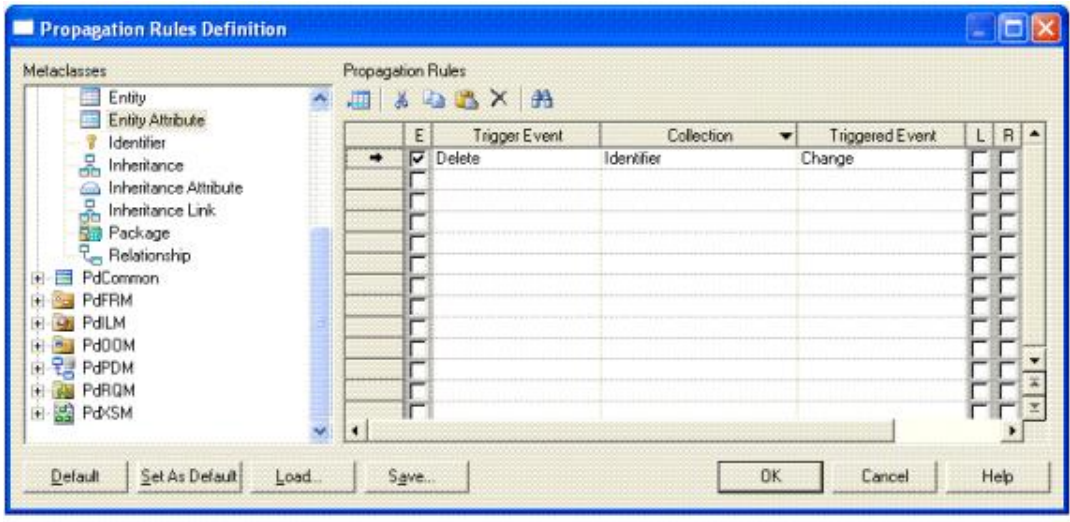

**A.** When an entity attribute is changed, the collection identifier is deleted.

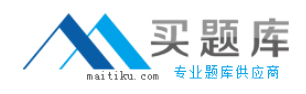

- **B.** When an entity attribute is deleted, the collection identifier is changed.
- **C.** When an identifier is changed, the collection entity attribute is deleted.
- **D.** When an identifier is changed, the collection entity attribute is changed.

#### **Answer: B**

## **Question No : 10 - (Topic 0)**

Which sequence represents the hierarchy display in the Browser?

- **A.** Model -> Folder -> Workspace
- **B.** Workspace -> Folder -> Model
- **C.** Folder -> Workspace -> Model
- **D.** Folder ->Model -> Workspace

#### **Answer: B**

## **Question No : 11 - (Topic 0)**

In the Merge Model window, what does a red exclamation mark mean?

- **A.** Object has been created.
- **B.** Object has been modified.
- **C.** Object has been moved.
- **D.** Object has been deleted.

#### **Answer: B**

#### **Question No : 12 - (Topic 0)**

Customizing your favorite tabs ?

- **A.** persist when the model is closed.
- **B.** returns to default when the model is closed.
- **C.** is defined on a package-per-package basis.
- **D.** is defined on a diagram-per-diagram basis.

#### **Answer: A**

## **Question No : 13 - (Topic 0)**

Which of the following can NOT be added to a Workspace?

- **A.** Folder
- **B.** Image file
- **C.** Model
- **D.** Report template
- **E.** Workspace

## **Answer: E**

#### **Question No : 14 - (Topic 0)**

On the Merging Model window, a user can?On the Merging Model window, a user can

- **A.** use the Change Filter tool to show only deleted objects.
- **B.** place a check in a check box to prevent the change indicated.
- **C.** see the to model on the left side and from model on the right side.
- **D.** right-click a specific line item to remove it from the list.

#### **Answer: A**

#### **Question No : 15 - (Topic 0)**

Which categories are NOT found in General Options? (Choose 2)

- **A.** General
- **B.** Dialog
- **C.** Object View
- **D.** Naming Convention
- **E.** Repository

#### **Answer: C,D**

#### **Question No : 16 - (Topic 0)**

Which of the following can NOT be set using a template model?

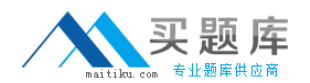

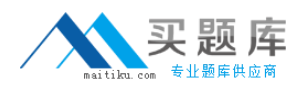

- **A.** Model Options
- **B.** Custom Shapes
- **C.** Display Preferences
- **D.** General Options

#### **Answer: D**

## **Question No : 17 - (Topic 0)**

Where are the naming conventions for objects set?

**A.** Tools -> General Options **B.** Tools -> Display Preferences **C.** Tools -> Resources **D.** Tools -> Model Options

#### **Answer: D**

#### **Question No : 18 - (Topic 0)**

In the Customize Columns and Filter window, what are the available wild cards? (Choose 2)

**A.** % **B.** \* **C.** \_ **D.** ?

**Answer: B,D**

#### **Question No : 19 - (Topic 0)**

What are NOT common uses of the Generation Template Language (GTL)?

- **A.** Creating or modifying the DDL generation for an RDBMS
- **B.** Defining the Trigger Template or Template Items
- **C.** Defining tabs and forms for Extended Attributes
- **D.** Creating custom naming convention scripts